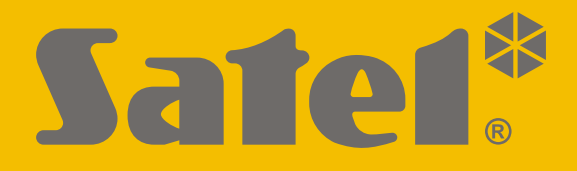

# **KNX-DIM21**

# **Universele tweekanaals dimactor**

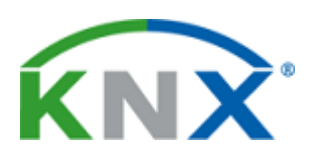

 $\epsilon$ 

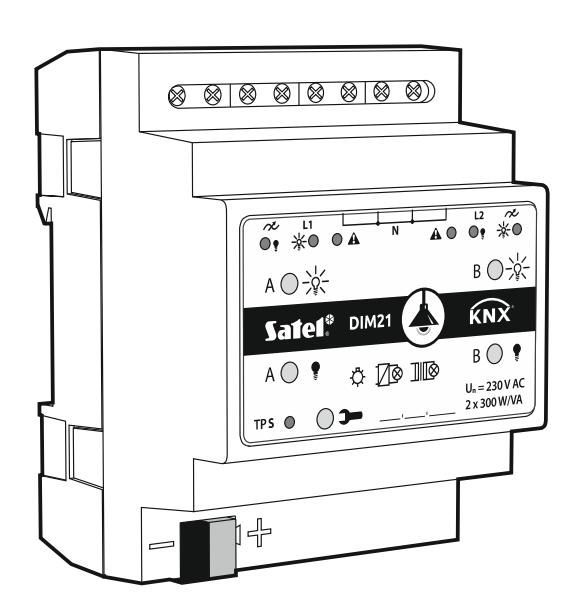

# **Quick start installatiehandleiding**

De volledige handleiding is verkrijgbaar op **www.osec.nl**

Firmware versie 1.01 knx-dim21\_sii\_nl 04/20

SATEL sp. z o.o. • ul. Budowlanych 66 • 80-298 Gdańsk • POLAND tel. +48 58 320 94 00

**www.satel.eu**

## **BELANGRIJK**

Het apparaat dient door gekwalificeerd personeel geïnstalleerd te worden.

Lees deze handleiding aandachtig door voordat u begint met installeren, om fouten te voorkomen die kunnen leiden tot het niet functioneren dan wel schade aan de apparatuur veroorzaakt.

Uw rechten op garantie vervallen indien u wijzigingen, modificaties of reparaties uitvoert welke niet door de fabrikant zijn goedgekeurd.

SATEL streeft ernaar de kwaliteit van haar producten voortdurend te verbeteren, wat kan resulteren in wijzigingen van de technische specificaties en software. De actuele informatie over de aangebrachte wijzigingen is beschikbaar op de website. Bezoek ons op:

http://www.satel.eu

**De verklaring van overeenstemming kan worden geraadpleegd op www.satel.eu/ce**

De volgende symbolen kunnen in deze handleiding gebruikt worden:

- - opmerking;
	- waarschuwing.

Deze handleiding heeft alleen betrekking op de installatie van module KNX-DIM21. Raadpleeg de volledige handleiding voor meer informatie over de module en hun configuratie op **www.satel.eu**.

## <span id="page-2-0"></span>**1. Beschrijving**

De KNX-DIM21-module is een universele tweekanaals KNX-dimactor die traploze regeling van lichtbronnen tot 300 W per kanaal mogelijk maakt. De actor kan worden gebruikt met resistieve, inductieve en capacitieve belastingen (R, L, C).

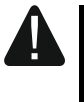

**Deze module is ontworpen voor gebruik met 230 VAC-voeding en mag niet worden gebruikt voor het dimmen van lichtbronnen die worden gevoed met DC-stroom, omdat dit de module en de aangesloten belasting kan beschadigen.**

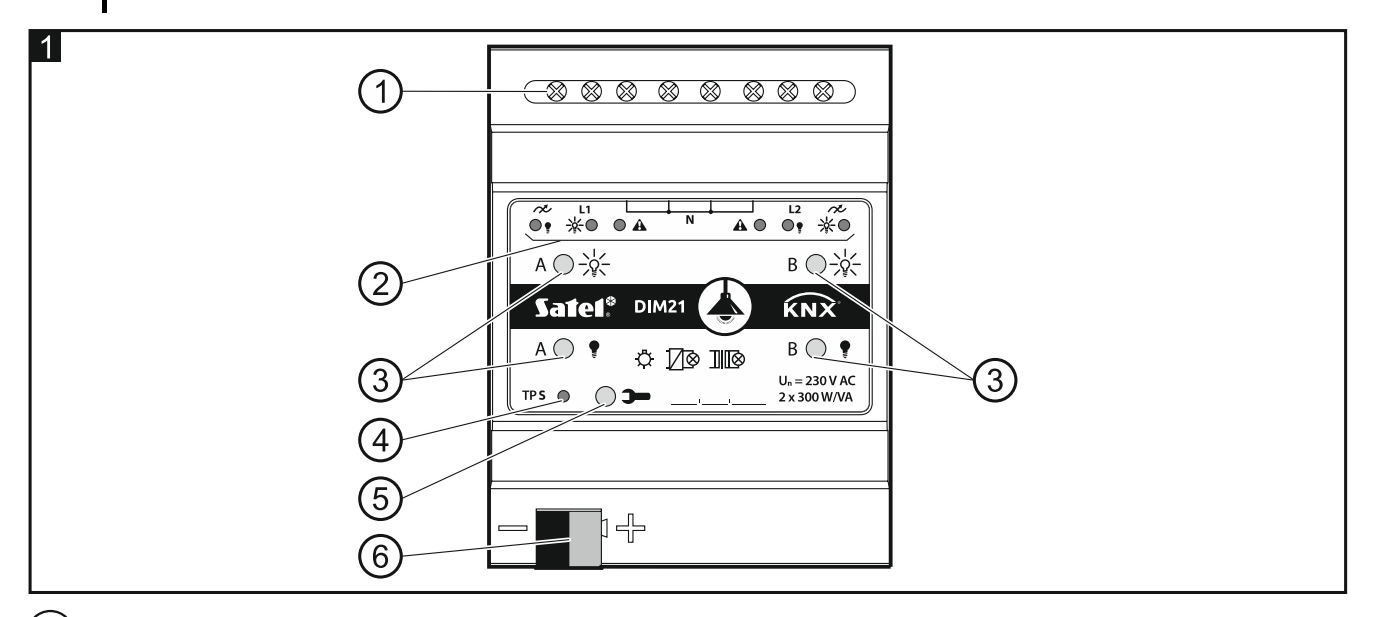

1) Laadcircuitaansluitklemmen L1, L2, N,  $\infty$ .

 $(2)$  LEDs voor status weergave van kanalen en storingen aan te geven  $($  $\overrightarrow{e}$  $)$  en  $\overrightarrow{e}$  – groen,  $\triangle$  – rood) – zie Tabel 1.

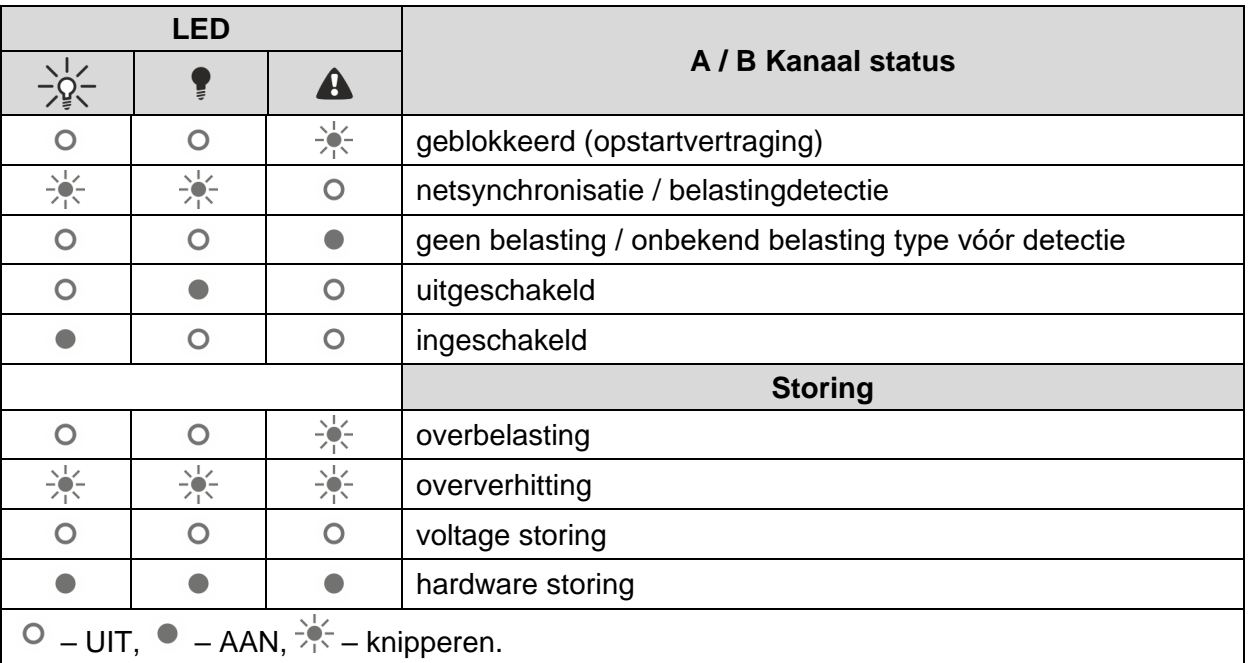

Tabel 1.

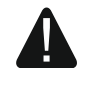

**Als een hardware storing wordt gemeld, schakelt u het 230 VAC-laadcircuit uit en koppelt u de KNX-buskabel los om de module te resetten. Als het kanaal de storing na** 

**het herstarten van de module blijft rapporteren, schakel dan de module uit en breng de servicemonteur op de hoogte van de storing. Verdere bediening van de module kan gevaar opleveren voor de gezondheid of het leven van de gebruiker en kan zowel de module als de aangesloten belasting beschadigen.**

3 Knoppen voor handmatige bediening van de kanalen – zie Tabel 2.

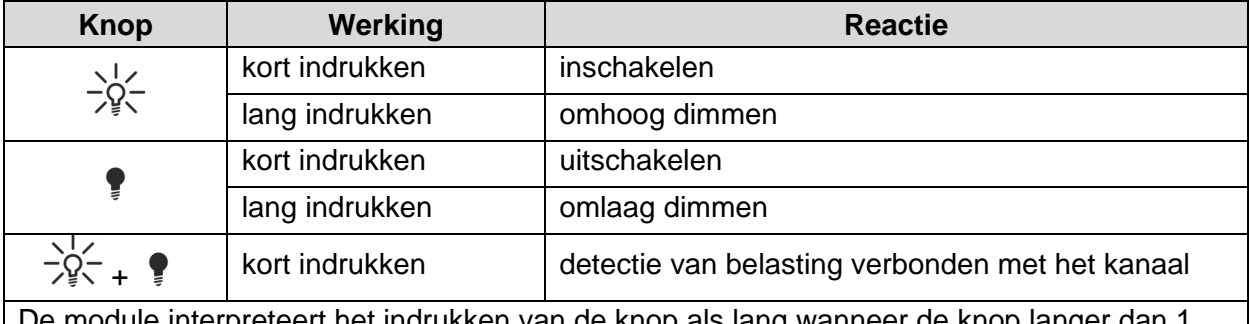

eert het indrukken van de knop als lang wanneer de kn seconde ingedrukt wordt gehouden.

Tabel 2.

*De helderheidswaarde die met knoppen is ingesteld, wordt niet opgeslagen in het nietvluchtige geheugen van de module.*

*Het starten van detectie van de aangesloten belasting met behulp van de knoppen is alleen mogelijk wanneer de automatische modus voor belastingdetectie is geselecteerd voor het kanaal in het ETS-programma (zie de volledige handleiding).*

*U kunt de knoppen ook gebruiken om de fabrieksinstellingen van de module te herstellen (zie ["Herstellen fabrieksinstellingen van de module"](#page-6-0)).*

(4) Rode LED – AAN wanneer het a fysieke adres wordt ingesteld met behulp van het ETSprogramma. Het toewijzen van het adres kan handmatig gestart worden door de  $\rightarrow$  knop in te drukken op de behuizing of vanaf afstand met het ETS-programma.

5 Programmeerknop (gebruikt bij het instellen van het fysieke adres).

6 Aansluiting voor de KNX-bus.

#### **1.1 Belasting types**

De module is ontworpen voor gebruik met de volgende belasting types:

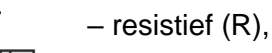

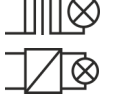

– inductief (L),

– capacitief (C).

Na het aansluiten van de netspanning kan de module automatisch het type aangesloten belasting herkennen. Hoe de aangesloten belasting wordt gedetecteerd, wordt voor elk kanaal in het ETSprogramma afzonderlijk gedefinieerd (zie de volledige handleiding).

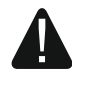

#### **Het wordt aanbevolen om automatische detectie van de aangesloten belasting uit te voeren. Het selecteren van een onjuist type belasting voor het kanaal kan de module en de aangesloten belasting beschadigen.**

U kunt verschillende soorten belastingen combineren binnen de lichtgroepen die op één kanaal zijn aangesloten. Resistieve (R) en inductieve (L) belastingen, evenals resistieve (R) en capacitieve (C) belastingen kunnen in groepen worden gecombineerd. Voor gedetailleerde informatie, zie de volledige handleiding.

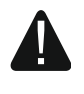

**U mag inductieve belastingen niet combineren met capacitieve. Het aansluiten van dit soort belastingen op één kanaal beschadigt de module.**

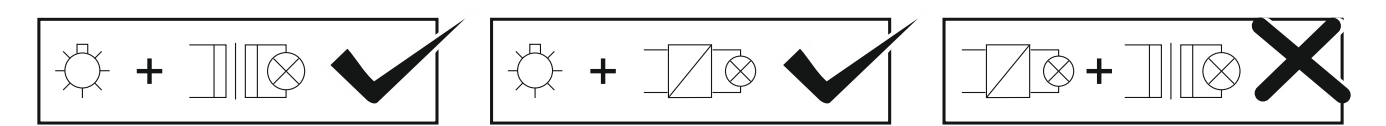

#### **1.2 Aansluitschema van module-uitgangen**

De module heeft twee onafhankelijke kanalen op basis van twee onafhankelijke circuits met een gemeenschappelijk nul-aansluiting.

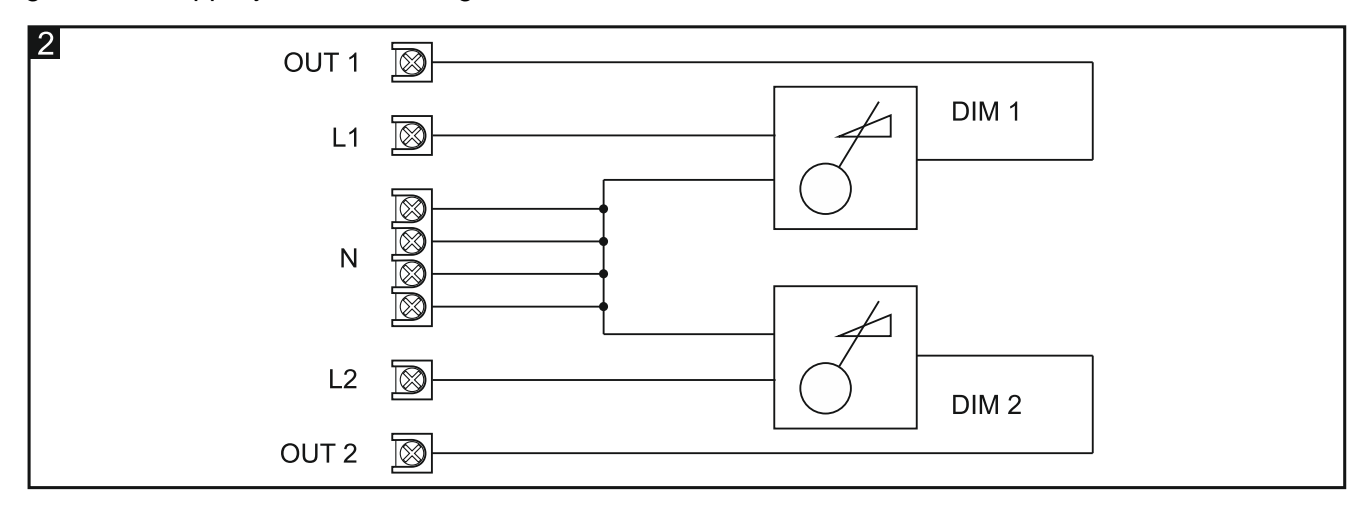

#### **1.3 Behuizing**

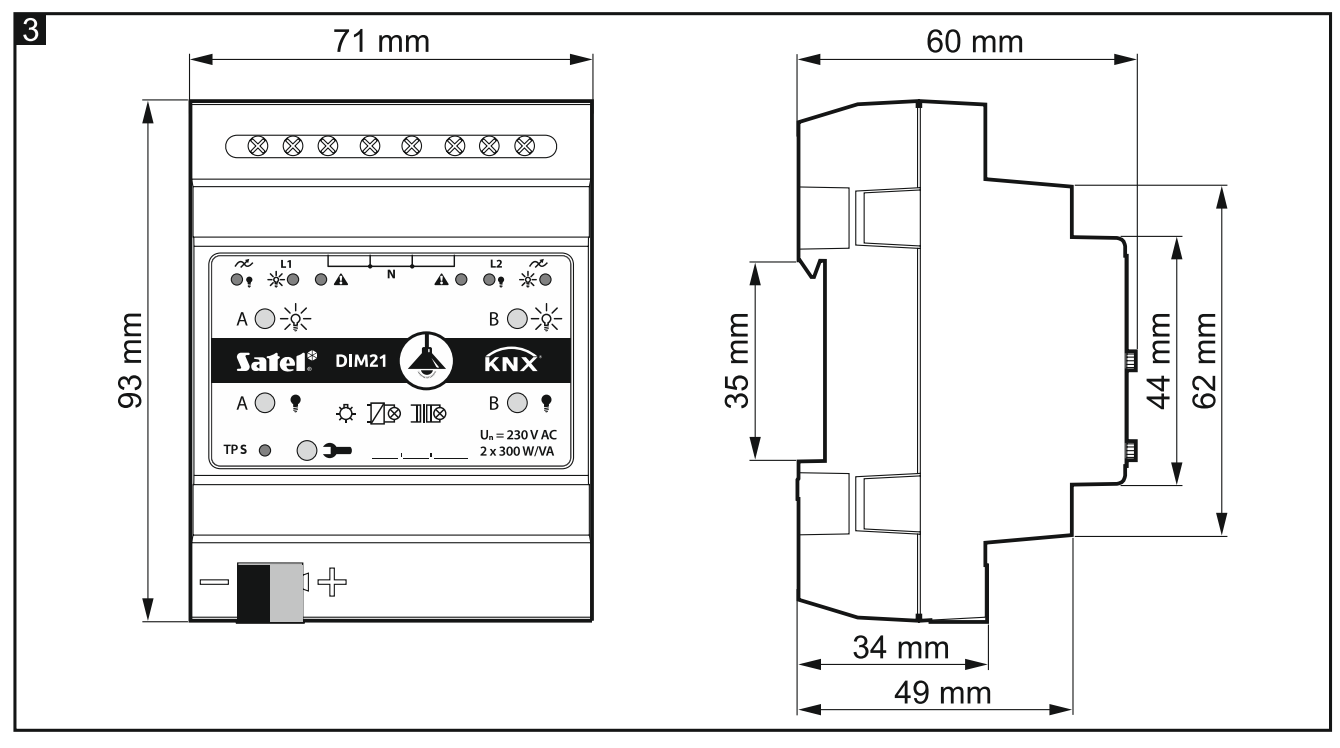

De module neemt 4 eenheden op de 35 mm DIN-rail in beslag.

#### **2. Installatie**

#### **Koppel altijd de voeding los voordat u enige elektrische aansluitingen maakt.**

De module is ontworpen voor installatie binnenshuis, in ruimtes met normale luchtvochtigheid, b.v. in verdeelkasten op een 35 mm DIN-rail.

1. Monteer de module op de montage rail.

2. Verbind de belastingen met laadcircuitaansluitklemmen. Zie het voorpaneel voor de benamingen van de aansluitklemmen.

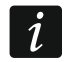

*Alle verbindingen moeten worden gemaakt in overeenstemming met het bedradingsschema (zie ["Aansluitschema"](#page-5-0)).*

3. Gebruik de aansluitklem om de KNX-buskabel op de module aan te sluiten.

*De module wordt van spanning voorzien door de KNX-bus en vereist geen extra voeding.*

4. Sluit een computer met het ETS-programma aan op de KNX-bus en configureer de module.

 $\boldsymbol{i}$ 

*Om de module te configureren hebt u een computer nodig met ETS-programmaversie 5.5 of nieuwer, voorzien van een USB- of Ethernet aansluiting (TCP/IP). Het SATEL ETS- applicatie bestand, welke gedownload kan worden van www.satel.eu/ets, moet in het programma worden geïmporteerd.*

#### <span id="page-5-0"></span>**2.1 Aansluitschema**

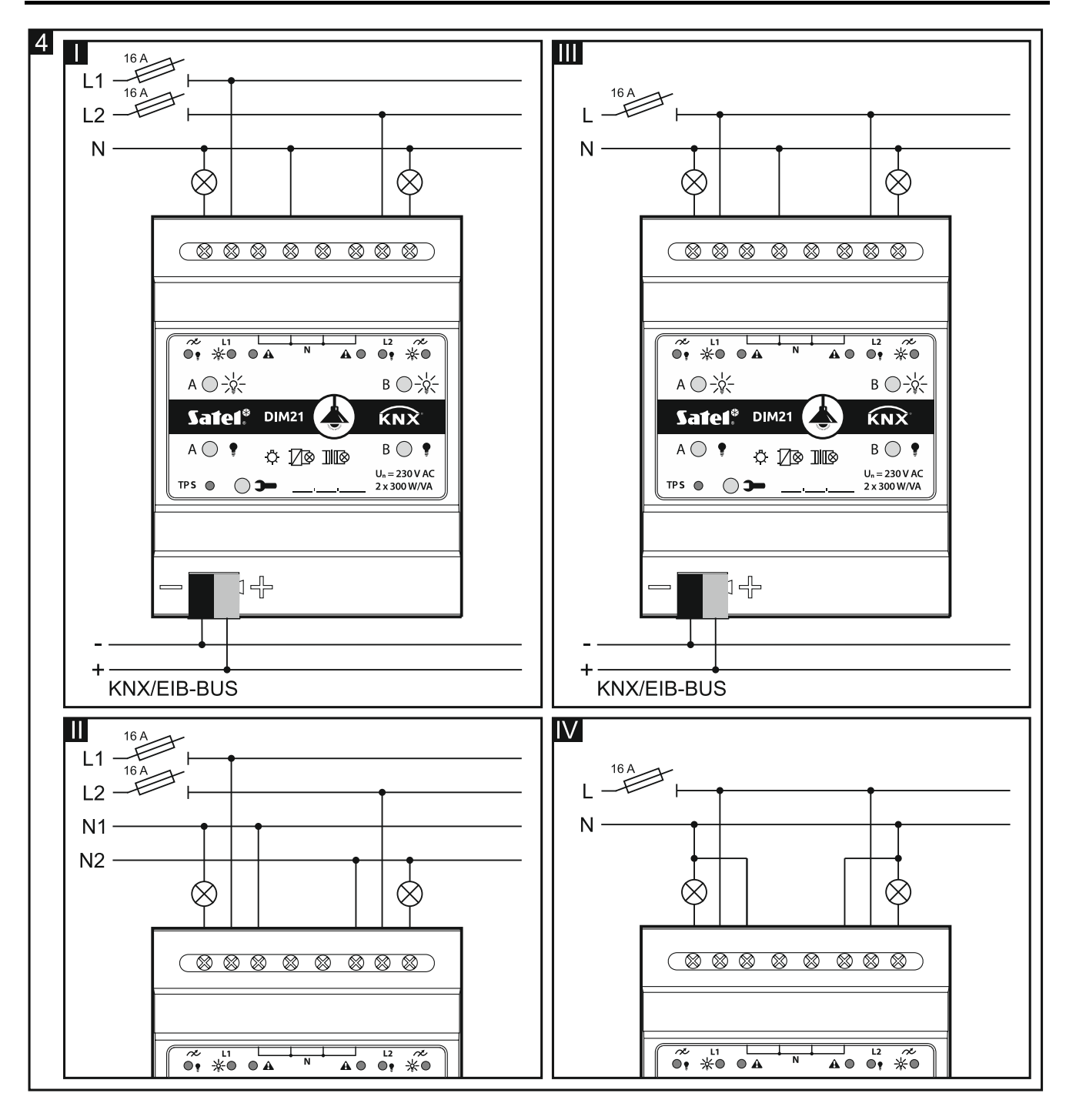

**Fig. 4** toont hoe de belasting op de module kan worden aangesloten:

I en II – meerfase modus,

III en IV – eenfase modus.

De maximale belasting die op elk kanaal kan worden aangesloten, is 300 W. De belasting kan slechts op één kanaal worden aangesloten.

**Sluit de modulekanalen nooit parallel aan om het maximale laadvermogen te vergroten (Fig. 5). Het kan schade aan de modules en de aangesloten belasting veroorzaken.**

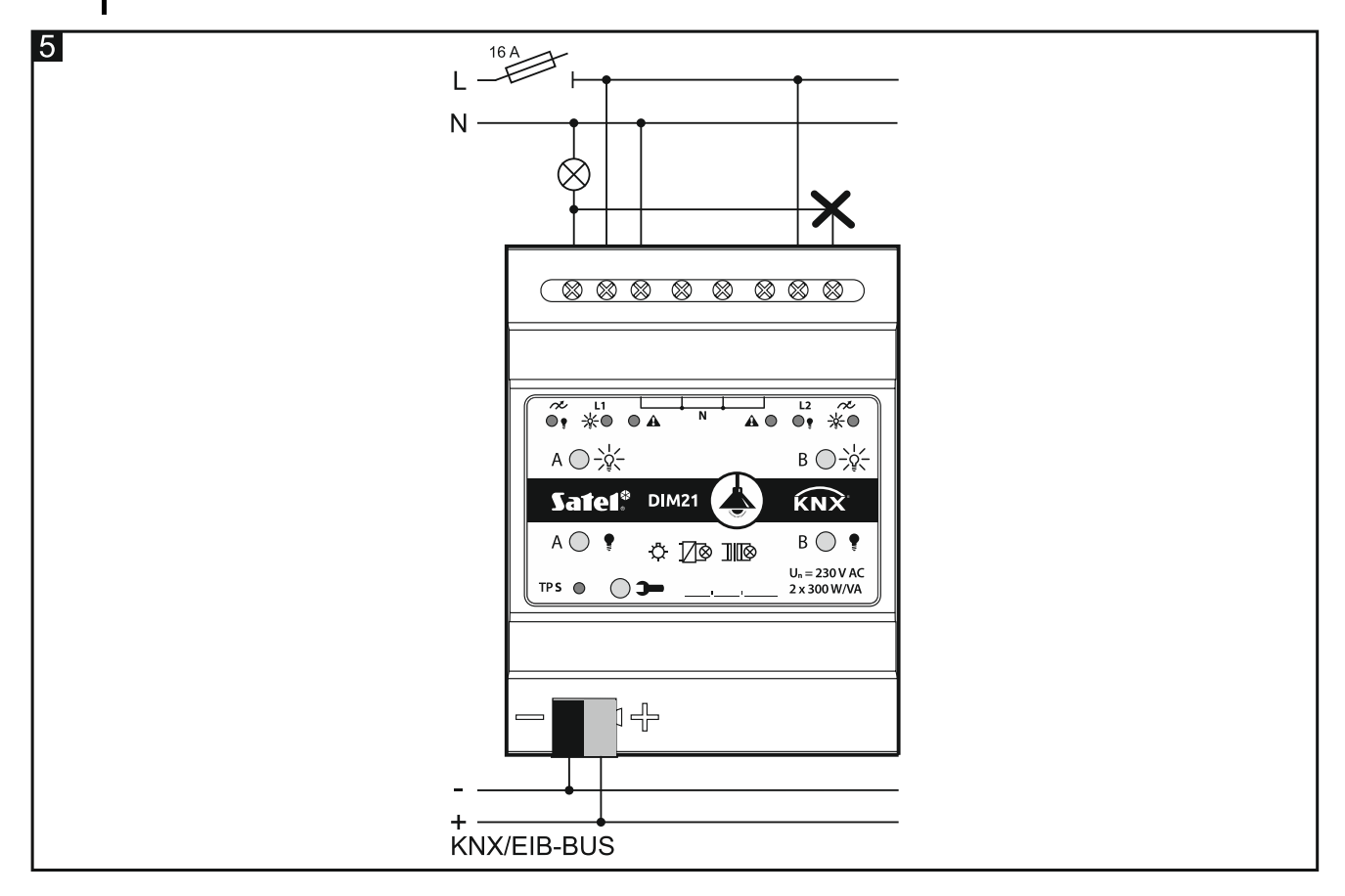

### <span id="page-6-0"></span>**3. Herstellen fabrieksinstellingen van de module**

- 1. Druk tegelijkertijd op de vier kanaalstatusbedieningsknoppen op de modulebehuizing (zie ["Beschrijving"](#page-2-0)). De indicatieleds boven de knoppen gaan branden.
- 2. Houdt de knoppen ingedrukt totdat de indicatieleds uitgaan (ongeveer 10 seconden). De module wordt opnieuw gestart en de fabrieksinstellingen worden hersteld.

# 4. Specificaties

#### **Voeding**

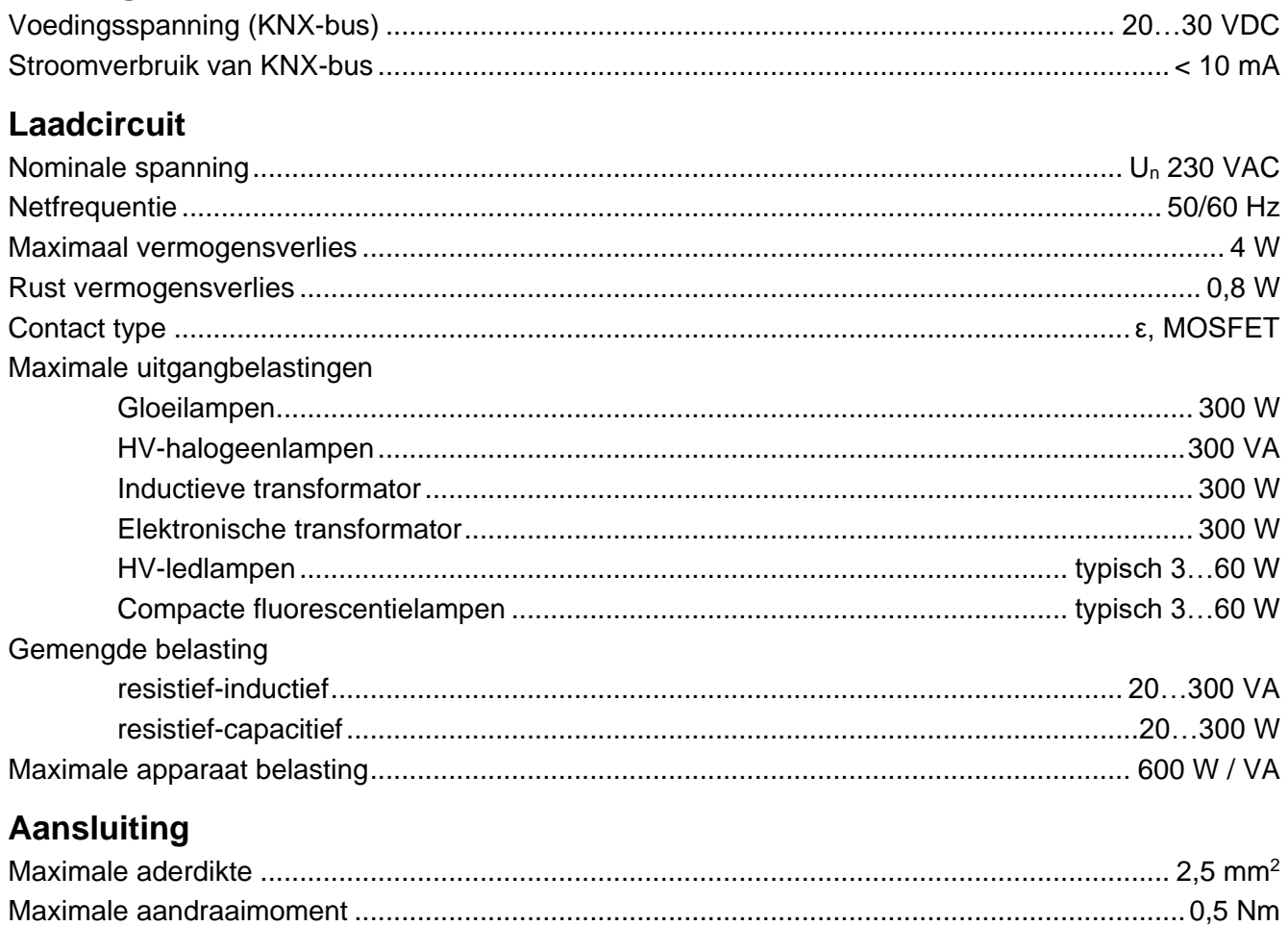

#### **KNX-parameters**

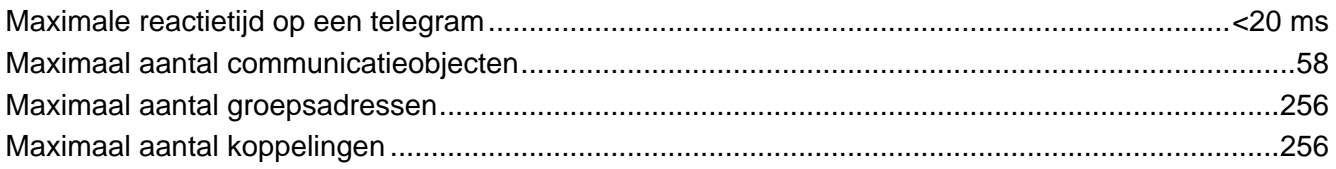

#### **Overige parameters**

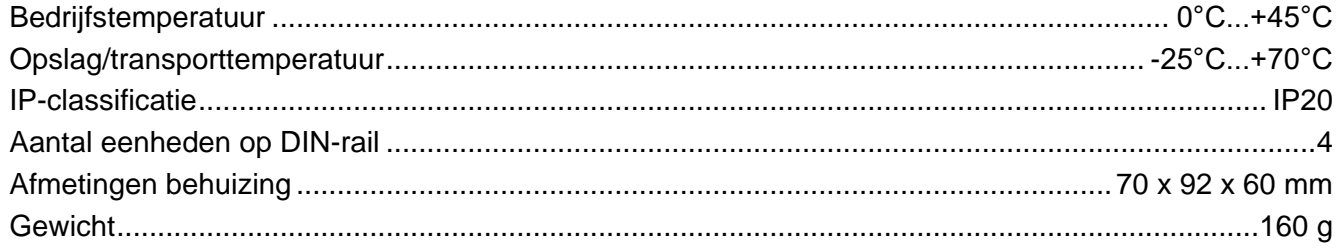

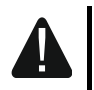

Overschrijding van de grenswaarden van de werkparameters van de module kan de<br>module beschadigen en gevaar voor de menselijke gezondheid of uw leven opleveren.